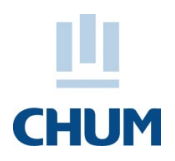

## **PROCÉDURE ACTIVATION DU CODE P CHUM**

## **10 jours avant votre stage** :

Afin de pouvoir accéder à vos **formations en ligne**, votre code p et votre mot de passe temporaire Windows **sont activés 10 jours avant votre arrivée** au CHUM. Si **aucun mot de passe** n'est visible, vous devez contacter l'informatique afin de faire réinitialiser votre mot de passe temporaire. Vous pouvez les rejoindre au 514 890-8000 poste 25425 du lundi au vendredi de 7h à 19h.

## **Jour 1 de votre stage** :

Une fois dans les murs du CHUM et ce à votre 1re journée de stage, **vous devez obligatoirement pour avoir accès aux systèmes informatiques du CHUM**, activer / personnaliser votre code p en modifiant votre mot de passe. Il faudra en choisir un propre à vous, 8 caractères minimum.

Pour se faire, *sur un ordinateur CHUM uniquement,* **voici les étapes à suivre :**

- 1. CTRL + ALT + SUPPR
- 2. Modifier un mot de passe
- 3. Mettre le code P à « nom d'utilisateur »
- 4. Mettre le mot de passe temporaire « Windows » à ancien mot de passe
- 5. Se choisir un nouveau mot de passe de 8 caractères minimum (ne doit pas être le même que la dernière fois s'il y a lieu)
- 6. Le confirmer une  $2^e$  fois
- **N. B.** Si le stage est prolongé, aviser le Service de l'administration des activités d'enseignement au minimum 72 heures à l'avance pour éviter l'interruption des accès.